## USB H.264 720P/1080i MPEG Capture Device Software Manual (Linux)

# $\textsf{SENSORAY}\left|\textsf{embedded}\textsf{electronic}\right|\in\mathbb{Z}$

Designed and manufactured in the U.S.A

SENSORAY | p.503.684.8005 | email: info@SENSORAY.com | www.SENSORAY.com

7313 SW Tech Center Drive | Portland, OR 97203

## TABLE OF CONTENTS

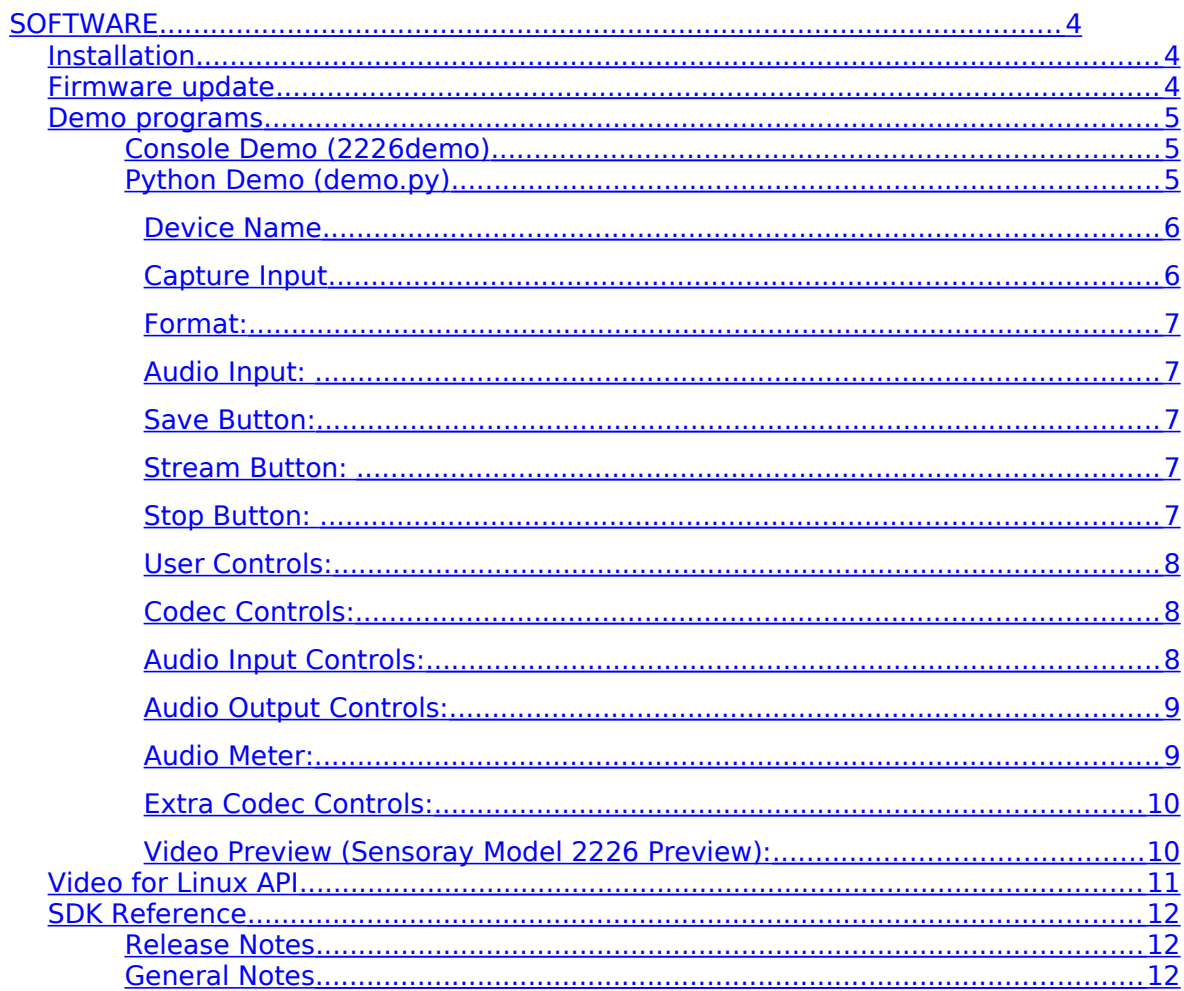

 $\mathbb{R}^2$ 

 $\mathbb{Z}^2$ 

<span id="page-3-0"></span>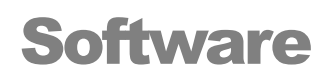

## <span id="page-3-2"></span>**Installation**

The software can be downloaded from the Sensoray's web site at http://www.sensoray.com/2226.

The SDK has been developed on Ubuntu 12.04 LTS and 14.04 LTS and support is provided for this distribution. Sensoray will update the SDK for later versions of Ubuntu (LTS only).

The SDK should work on other Linux versions as long as the kernel version is 2.6.30 or higher. It is recommended to use kernel 3.10 or higher for best performance (videobuf2 support).

Setup is performed as follows.

- 1) untar the tgz file. "tar xvfz s2226\_vXYZ.tgz" where XYZ is the version of the SDK.
- 2) "cd s2226\_vXYZ" where XYZ is the version.
- 3) Type "make all"
- 4) Type "make modules install".
- 5) Make sure 2226 in plugged in and turned on.
- 6) "modprobe s2226" loads the driver.

#### <span id="page-3-1"></span>**Firmware update**

Some older boards may not have the latest firmware installed. If you need the newer features in the SDK (for example 720p 24fps or 1080p 24fps), you may want to update the firmware. Updating the firmware should be done very carefully. Do not unplug the board during a firmware update or you may have to send the board to Sensoray for repair.

The firmware is updated as follows:

- 1. "make fw\_customer"
- 2. ./fw\_customer
- 3. If the board is up to date, it will display a message saying so
- 4. If not, press "Y" to update the firmware
- 5. Wait until all steps of the updater are completed.
- 6. Follow the prompts from the program.

### <span id="page-4-2"></span>**Demo programs**

There are 3 demos included with the SDK. A python demo (demo.py), a very basic capture program (capture.c) and a console demo (2226demo). The overlay functionality is shown in the capture program and the preview functionality is shown in the python demo.

#### <span id="page-4-1"></span>Console Demo (2226demo)

- 1. Make sure video source is connected and turned on.
- 2. Make demo with command "make demo"
- 3. "./2226demo" runs the demo application.
- 4. Type "h" followed by enter for help menu.
- 5. To change input, view menu for available inputs and select desired connection with the "vinput" command. Eg. "vinput 0".
- 6. To change bitrate, use vrate command followed by bitrate in kbits/s. Eg. "vrate 2000" for 2Mbps.
- 7. Other commands and settings such as brightness, contrast, and text overlays are shown in the help menu.
- 8. To record to file, type "rec filename.mpg"
- 9. wait 20 seconds to record input
- 10. Type "stop" to stop record
- 11. Exit demo with quit command.

#### <span id="page-4-0"></span>Python Demo (demo.py)

The python demo is started by the command "./demo.py".

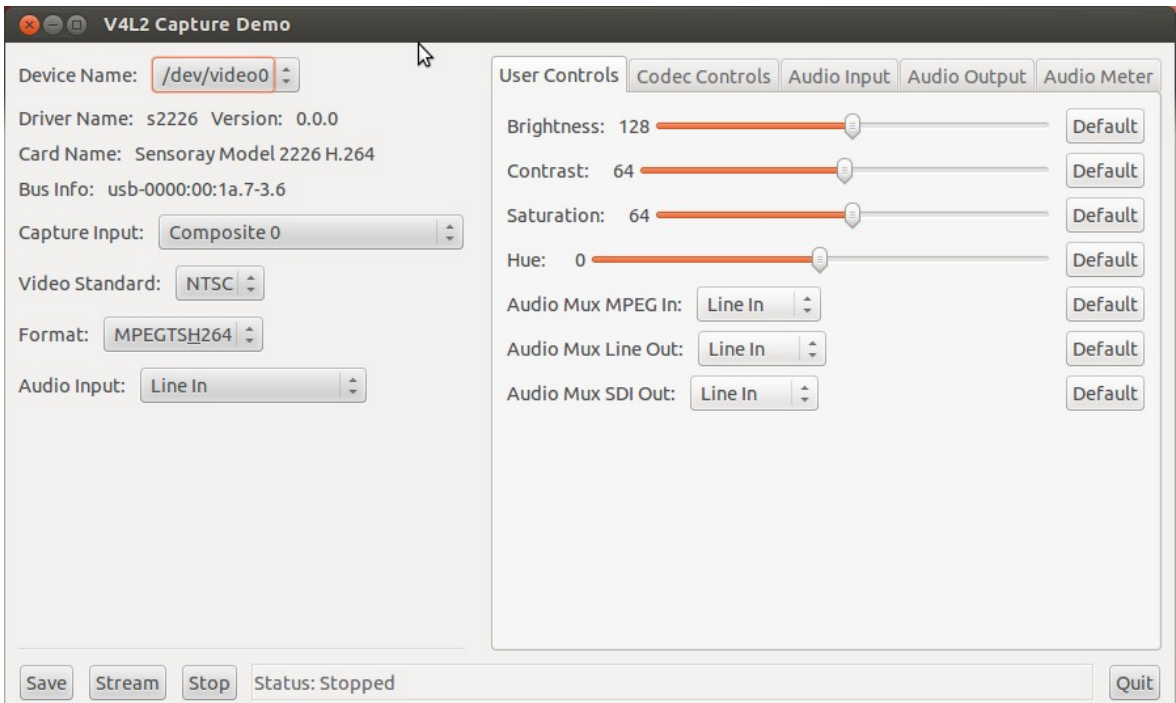

Illustration 1: 2226 H.264 Capture Device

#### <span id="page-5-1"></span>**Device Name**

video device to use. For H.264 capture select the device with the Card Name: "Sensoray Model 2226 H.264"

#### <span id="page-5-0"></span>**Capture Input**

The input selection for the device. Please note that some inputs are not applicable to the 2226S (2226 with enclosure). The input may not be changed while the device is running (recording to file, previewing, or streaming).

- Composite 0
- SVideo 0 (not on 2226S)
- Composite 1 (not on 2226S)
- Svideo 1 (not on 2226S)
- SD Colorbars: This is a "test" input. It outputs standard definition colorbars. PAL/NTSC is selected by the video standard selection.
- 720P Colorbars: Test input. Outputs 720P colorbars. If the video standard is set to NTSC, the frequency is 60Hz. If the video standard is set to PAL, the output is 720P @50Hz.
- 1080I Colorbars: Another test input. Outputs 1080I colorbars. 1080I 50Hz (PAL) or 1080I 60Hz(NTSC).
- SDI-SD. Standard definition (480i or 576i input) SDI input. Select PAL or NTSC with the Video Standard dropdown (VIDIOC\_S\_STD ioctl).
- SDI-720P 50Hz (Video standard VIDIOC\_S\_STD selection is unused with this input)
- SDI-720P 59.94Hz (Video standard VIDIOC S STD selection is unused with this input)
- SDI-720P 60Hz (Video standard VIDIOC S STD selection is unused with this input)
- SDI-1080I 50Hz (Video standard VIDIOC\_S\_STD selection is unused with this input)
- SDI-1080I 59.94Hz (Video standard VIDIOC S STD selection is unused with this input)
- SDI-1080I 60Hz (Video standard VIDIOC S STD selection is unused with this input)
- SDI-720P 23.98Hz (Video standard VIDIOC S STD selection is unused with this input)
- SDI-720P 24Hz (Video standard VIDIOC\_S\_STD selection is unused with this input)
- SDI-1080I 23.98Hz (Video standard VIDIOC\_S\_STD selection is unused with this input)
- SDI-1080I 24Hz (Video standard VIDIOC\_S\_STD selection is unused with this input)

#### <span id="page-6-4"></span>**Format:**

Format is always H.264 inside MPEG-TS. (MPEGTSH264).

#### <span id="page-6-3"></span>**Audio Input:**

Selects audio input that will be encoded into the MPEG stream (whether it is saved or streamed).

#### <span id="page-6-2"></span>**Save Button:**

Save the Video to file. Extension will be .TS. Video may be played back with VLC or mplayer.

#### <span id="page-6-1"></span>**Stream Button:**

Streams the H.264 stream over UDP. Enter the destination IP address and port.

#### <span id="page-6-0"></span>**Stop Button:**

Stops file recording or streaming over the network.

#### <span id="page-7-2"></span>**User Controls:**

- Brightness, Contrast, Saturation, Hue
- Audio Mux MPEG in: Same as audio input. Line-In, Test Tone, SDI
- Audio Mux Line Out: Selects the output source for the audio line-out output connection. Line-In, Mpeg OUT(for decode) or SDI-In.
- Audio Mux SDI Out: Selects the output source for the audio output over SDI. Line-In, Mpeg OUT(for decode), Test Tone, or SDI-In.

#### <span id="page-7-1"></span>**Codec Controls:**

- Stream Type: Displays as MPEG-2 Transport Stream. Stream type is the container. The codec is H.264 inside the MPEG transport stream. Transport stream is defined in the MPEG-2 standard, which may cause confusion.
- Audio Sampling Frequency: 48Khz
- Audio Encoding: MP2
- Audio Layer II Bitrate: 128kbps, 160kbps, 192kbps, 224kbps, 256kps
- Video Encoding: H.264 (AVC). The video codec in use.
- Video GOP Closure: Whether GOPs are open or not
- Video Bitrate: 1000-20000Mbps. It is recommended to use 2Mbps as a minimum for HD sources.

#### <span id="page-7-0"></span>**Audio Input Controls:**

- Audio In AGC On Left: Turns on AGC for left audio input channel
- Audio In AGC On Right: Turns on AGC for right audio input channel
- Audio In AGC Gain Left: Sets AGC gain for left audio channel. The range for the gain is from 0 – 118 in steps of 0.5dB. A setting of 0 would be no gain. A setting of 118 would be  $118x0.5db = 59.0dB$ . This setting does not apply if AGC is turned off.
- Audio In AGC Gain Right: Sets AGC gain for right audio channel. The range for the gain is from 0 – 118 in steps of 0.5dB. A setting of 0 would be no gain. A setting of 118 would be 118x0.5db = 59.0dB. This setting does not apply if AGC is turned off.
- Audio In Gain Left: Sets non-AGC gain for left audio channel. The range for the gain is from 0 – 118 in steps of 0.5dB. A setting of 0 would be no gain. A setting of 118 would be 118x0.5db = 59.0dB. This setting does not apply if AGC is turned on.

• Audio In Gain Right: Sets non-AGC gain for right audio channel. The range for the gain is from 0 – 118 in steps of 0.5dB. A setting of 0 would be no gain. A setting of 118 would be 118x0.5db = 59.0dB. This setting does not apply if AGC is turned on.

#### <span id="page-8-1"></span>**Audio Output Controls:**

These settings are for audio output. The 2226S (with enclosure) only has the "HP Out" output exposed. To change the audio output gain on the 2226S, use the audio HP out settings

- Audio Mono Out Additional Gain: 0-9dB gain for mono audio output channel.
- Audio Mono Out Mute: If set, turns off the mono audio output.
- Audio HP Out Additional Gain Right: 0-9dB gain for right high-power audio output channel.
- Audio HP Out Additional Gain Left: 0-9dB gain for left high-power audio output channel.
- Audio HP Out Mute Left: If set, turns off the left high-power audio output.
- Audio HP Out Mute Right: If set, turns off the right high-power audio output.
- Audio Stereo Out Additional Gain Right: 0-9dB gain for right stereo audio output channel.
- Audio Stereo Out Additional Gain Left: 0-9dB gain for left stereo audio output channel.
- Audio Stereo Out Mute Left: If set, turns off the left stereo audio output.
- Audio Stereo Out Mute Right: If set, turns off the right stereo audio output.

#### <span id="page-8-0"></span>**Audio Meter:**

The Audio Meter controls implement a VU meter.

- Audio Meter Channel: Line In, Mpeg Out, SDI In.
- Audio Meter Peak Left: peak level for left audio channel.
- Audio Meter Peak Right: peak level for right audio channel.
- Audio Meter Peak Left dB: dB peak level for left audio channel.
- Audio Meter Peak Right dB: dB peak level for right audio channel. Displayed value is dB level times 10 (To get actual value, divide this by 10).
- Audio Meter Hold Release: Enable hold/release feature
- Audio Meter Hold time: None, .5s, 1.0s, 1.5s, 2.0s, 2.5s, 3.0s, 3.5s, infinite
- Audio Meter Hold Left Value dB: Highest value of left channel. Will be held for time in audio meter hold time.
- Audio Meter Hold Right Value dB: Highest value of right channel. Will be held for time in audio meter hold time.
- Audio Meter Left Clipped?: Whether left channel was clipped or not. Will be held for time in audio meter hold time.
- Audio Meter Right Clipped?: Whether right channel was clipped or not. Will be held for time in audio meter hold time.
- Audio Meter Test: Off, 0db, -6db, Clip. Test mechanism for the audio meter. Default is off.

#### <span id="page-9-1"></span>**Extra Codec Controls:**

• Program Number: Allows changing the default transport stream program number.

![](_page_9_Picture_78.jpeg)

<span id="page-9-0"></span>**Video Preview (Sensoray Model 2226 Preview):**

Illustration 2: 2226 Preview Device

Many of the video preview device functions are the same as for the encoding device. There are some devices noted below. Preview is started with the "Preview" button and

stopped with the "Stop" button. During preview, the video input, video system and preview size may not be changed.

Preview Size: 320x240, 352x288, 640x480. Other size are available, but not exposed in the demo application. Please not that sizes larger than 640x480 will not be at full frame rate due to limitations with USB2.0 bandwidth.

## <span id="page-10-0"></span>**Video for Linux API**

The driver supports V4L2 ioctls by default. Due to limitations in earlier V4L2 implementations, the SDK requires kernel version 2.6.30 or later. Version 3.10 or higher is preferred.

The V4L2 API is well documented at the LinuxTV website (http://www.linuxtv.org/downloads/video4linux/API/V4L2\_API/). Device specific information is included later in this manual.

## <span id="page-11-2"></span>**SDK Reference**

<span id="page-11-1"></span>Release Notes

V.1.1.0

- More comprehensive V4L2 implementation.
- More configuration options
- Video Preview
- Firmware update support

## V.1.0.0

**•** Initial version

### <span id="page-11-0"></span>General Notes

Please refer to the demo program for sample operation.

Device is accessed via /dev/videoX where X is the minor number.

## Driver Ioctl Reference

S2226\_IOC\_SET\_INPUT

deprecated. Use VIDIOC\_S\_INPUT and optionally VIDIOC\_S\_STD (if applicable)

VIDIOC\_S\_INPUT, VIDIOC\_G\_INPUT

struct v4l2 input v4l2input;

Common Inputs (2226S Input)

v4l2input.index value:

- 0: Composite 0
- 7: SDI-SD (use VIDIOC\_S\_STD to change from NTSC to PAL)
- 8: SDI-720p 59.94Hz
- 9: SDI-720p 60Hz
- 10: SDI-1080i 50Hz
- 11: SDI-1080i 59.94Hz
- 12: SDI-1080i 60Hz
- 13: SDI-720p 50Hz
- 14: SDI-720p 24Hz
- 15: SDI-720p 23.98Hz
- 16: SDI-1080i 24Hz
- 17: SDI-1080i 23.98Hz

Test inputs:

- 4: Standard definition colorbars (NTSC or PAL, use VIDIOC S STD)
- 5: 720p colorbars (NTSC-60Hz or PAL-50Hz, use VIDIOC\_S\_STD)
- 6: 1080i colorbars (NTSC-60Hz or PAL-50Hz, use VIDIOC\_S\_STD)

Extended inputs

- 1: S-Video 0
- 2: Composite 1
- 3: S-Video 1

#### VIDIOC\_S\_STD

The video standard applies to some inputs only. Please see VIDIOC\_S\_INPUT

S2226\_IOC\_START\_ENCODE

Deprecated. See demo application(s).

S2226\_IOC\_STOP\_ENCODE

#### Deprecated.

S2226\_VIDIOC\_START\_DECODE

Start video/audio h264 encoding.

#### start\_param

idx : Reserved for future use. Use default value of 0.

S2226\_VIDIOC\_STOP\_DECODE

Stops video/audio h264 decoding.

#### stop\_param

idx : Reserved for future use. Use default value of 0.

S2226\_VIDIOC\_GET\_MODE

Returns current mode setting.

#### mode

mode parameter (see S2226\_IOC\_SET\_MODE)

#### S2226\_IOC\_SET\_LEVEL

deprecated. Use VIDIOC SCTRL with CIDS V4L2 CID BRIGHTNESS, V4L2 CID CONTRAST, V4L2 CID SATURATION and V4L2 CID HUE

#### S2226\_IOC\_GET\_LEVEL

deprecated. Use VIDIOC G CTRL with CIDS V4L2 CID BRIGHTNESS, V4L2 CID CONTRAST, V4L2 CID SATURATION and V4L2 CID HUE

VIDIOC\_S\_AUDIO, VIDIOC\_ENUM\_AUDIO, VIDIOC\_G\_AUDIO

Audio source control. Mirrors S2226\_CID\_AUDMUX\_MPEGIN control. Sets current audio source for encoding. Index = 0-Line In,  $1$ -Test Tone, 2-SDI audio (embedded audio).

VIDIOC\_S\_CTRL, VIDIOC\_G\_CTRL, VIDIOC\_QUERYCTRL, VIDIOC\_QUERYMENU Video controls. Supported controls for 2226 are listed below:

User class controls

V4L2\_CID\_BRIGHTNESS V4L2\_CID\_CONTRAST V4L2\_CID\_SATURATION V4L2 CID HUE

S2226\_CID\_AUDIOROUTE : audio routing (optional/advanced, use VIDIOC\_S\_AUDIO to set current audio source). Default is 0-Line1. Other values are for non-standard hardware configurations and are normally not used. Other values: 1-Line2, 2-Line1 Bypass, 3-Line2 Bypass (same as setting S2226\_AUDMUX\_MPEGIN to 0 or Line-in).

S2226 CID AUDMUX MPEGIN: Same as VIDIOC S AUDIO. Selects audio input source for encoding. Inputs are 0-Line-in, 1-Test Tone or 2-SDI-in. Default is 0-Line-In

S2226 CID AUDMUX LINEOUT: Multiplexing selection for audio out. 0-Line-in, 1-Mpeg Out, 2-SDI in. Default is 1-Mpeg Out.

S2226 CID AUDMUX SDIOUT: Multiplexing selection for SDI output (embedded) audio. 0-Line-in, 1-Mpeg Out, 2-Test Tone, 3-SDI in. Default is 1-Mpeg Out.

Mpeg controls

V4L2 CID MPEG STREAM TYPE: read-only

V4L2 CID MPEG STREAM PID PMT: change default PMT PID

V4L2 CID MPEG STREAM PID AUDIO: change default Audio PID

V4L2 CID MPEG STREAM PID VIDEO: change default Video PID

V4L2 CID MPEG STREAM PID PCR: change default PCR PID

V4L2 CID MPEG AUDIO SAMPLING FREQ: read only

V4L2\_CID\_MPEG\_AUDIO\_ENCODING: read-only

V4L2\_CID\_MPEG\_AUDIO\_L2\_BITRATE: 128k, 160k, 192k, 224k, 256k

V4L2 CID MPEG VIDEO ENCODING: read-only

V4L2 CID MPEG VIDEO GOP CLOSURE: change GOP closure

V4L2 CID MPEG VIDEO BITRATE: 1000-20000Mbps

Audio in controls

S2226 CID AUDIN AGC ON L: AGC on left channel

S2226 CID AUDIN AGC ON R : AGC on right channel

S2226\_CID\_AUDIN\_AGC\_GAIN\_L : AGC gain 0-118, steps of 0.5db (0-59dB)

S2226 CID AUDIN AGC GAIN R: AGC gain 0-118, steps of 0.5db (0-59dB)

S2226 CID AUDIN GAIN L: gain 0-118, steps of 0.5db (0-59dB)

S2226\_CID\_AUDIN\_GAIN\_L: gain 0-118, steps of 0.5db (0-59dB)

Audio out controls

S2226 CID AUDOUT DACVOL L:  $(0=max$  to  $127=.63.5dB)$  volume control for decode (left channel)

S2226 CID AUDOUT DACVOL R: (0=max to 127=-63.5dB) volume control for decode (right channel)

S2226 CID AUDOUT DACMUTE L: mute DAC output right channel (decode only) S2226 CID AUDOUT DACMUTE R: mute DAC output right channel (decode only) S2226 CID AUDOUT MONO GAIN: extra gain for mono audio channel (0-9dB)

S2226 CID AUDOUT MONO MUTE: Mute Mono out channel

S2226 CID AUDOUT HP GAIN L: extra gain for high-power left channel (0-9dB)

S2226 CID AUDOUT HP GAIN R: extra gain for high-power right channel (0-9dB)

S2226\_CID\_AUDOUT\_HP\_MUTE\_L: mute for high-power left channel

S2226 CID AUDOUT HP\_MUTE\_R: mute for high-power right channel

S2226 CID AUDOUT STEREO GAIN L: gain for stereo left channel (0-9dB)

S2226 CID AUDOUT STEREO GAIN R: gain for stereo right channel (0-9dB)

S2226 CID AUDOUT STEREO MUTE L: mute for stereo left channel S2226\_CID\_AUDOUT\_STEREO\_MUTE\_R: mute for stereo right channel

Audio Meter Controls:

S2226\_CID\_AUDMTR\_CHANNEL: audio meter channel selection. 0-LineIn, 1- MpegOut,2-SDI-in

S2226\_CID\_AUDMTR\_LEVEL\_L: peak level for left channel (23 bits unsigned)

S2226 CID AUDMTR LEVEL R: peak level for right channel (23 bits unsigned)

S2226 CID AUDMTR LEVELDB L: level for left channel. Value is dB x 10. -2048(-20.48 dB) to 0 (0dB).

S2226\_CID\_AUDMTR\_LEVELDB\_R: level for right channel. Value is dB x 10. -2048(- 20.48 dB) to 0 (0dB).

S2226\_CID\_AUDMTR\_HOLDREL: audio meter hold release. 1-force release of 'held' output. 0-allow holding of highest db value per the set hold time

S2226 CID AUDMTR HOLDTIME: audio meter hold time. 0-(No Hold 1ms update), 1-(0.5s), 2-(1.0s), 3-(1.5s), 4-(2.0s), 5-(2.5s), 6-(3.0s), 7-(Hold high always).

S2226 CID AUDMTR HOLD L: audio meter hold value left channel. Same units as LEVELDB values.

S2226\_CID\_AUDMTR\_HOLD\_R: audio meter hold value right channel. Same units as LEVELDB values.

S2226 CID AUDMTR CLIP L: whether left channel was clipped

S2226 CID AUDMTR CLIP R: whether right channel was clipped

S2226 CID AUDMTR TEST: 0-(Off), 1-(0dB), 2-(-6dB), 3-(Clip). Test mechanism for the audio meter. Default is off.

Extra Codec Controls:

S2226 CID CODEC PROGRAM NUMBER: change the default transport stream program number. Default 1. Allowed values 1-0x1ffe